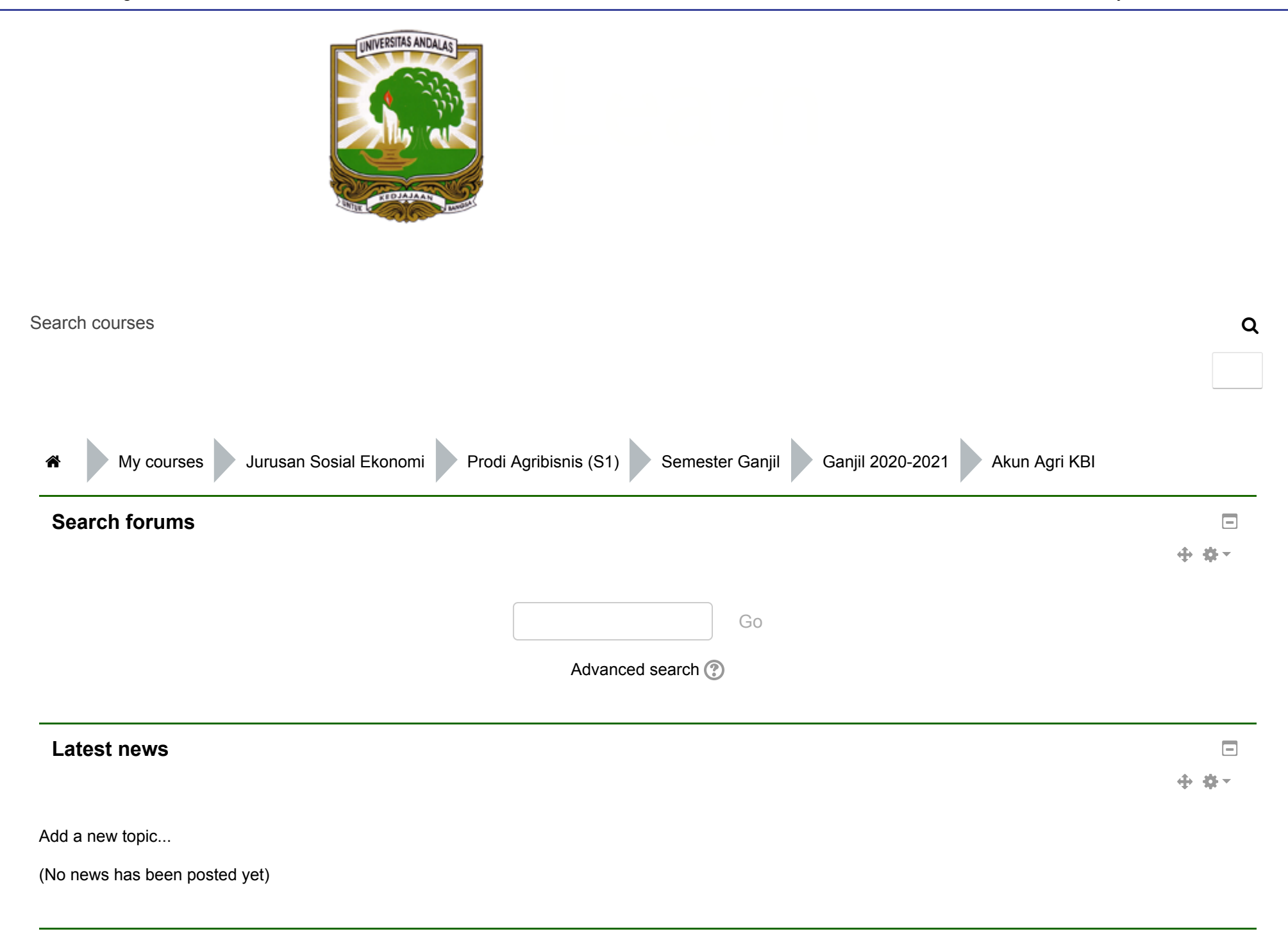

Go to [calendar.](https://faperta.ilearn.unand.ac.id/calendar/view.php?view=upcoming&course=1328)..

New [event.](https://faperta.ilearn.unand.ac.id/calendar/event.php?action=new&course=1328)..

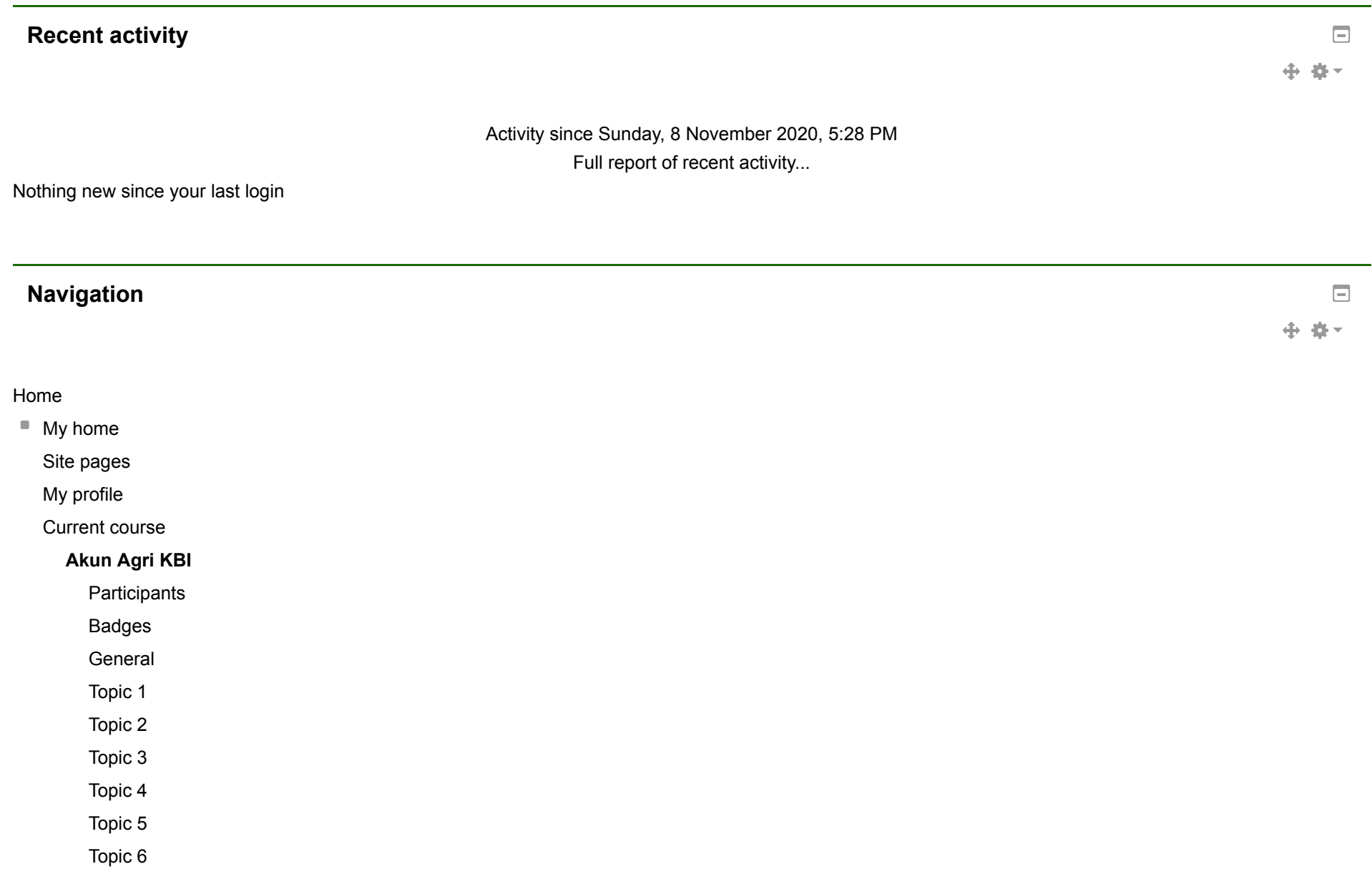

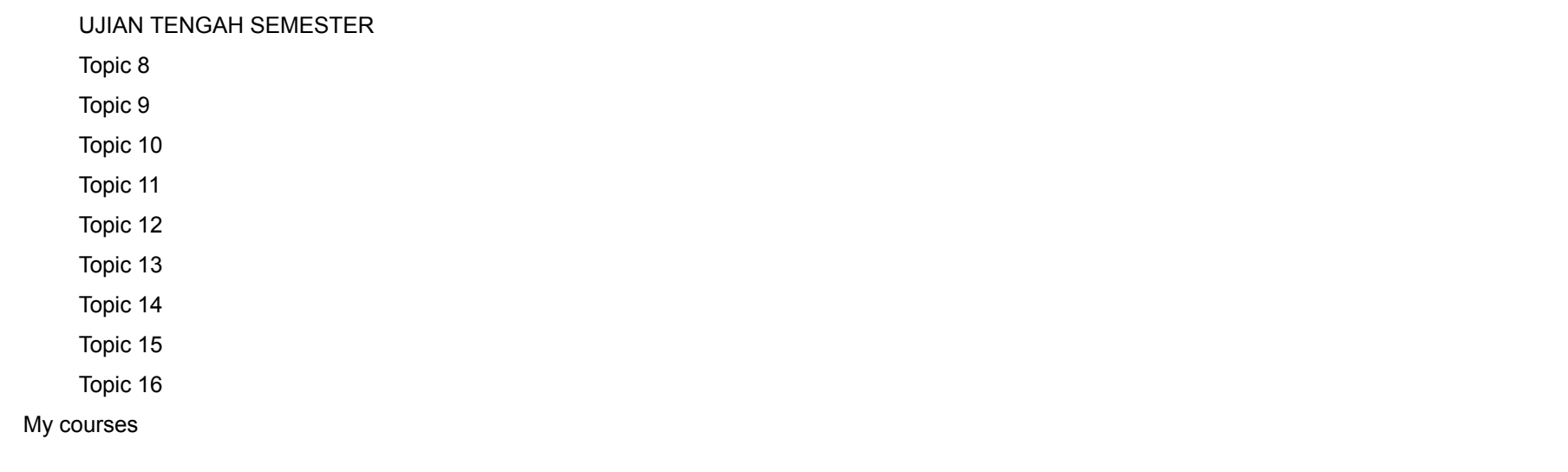

## **Administration**

 $\Box$ 中華~

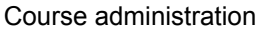

Turn e[ditin](https://faperta.ilearn.unand.ac.id/course/view.php?id=1328&sesskey=Ap6rqdOsvC&edit=off)g off

Ac[tivit](https://faperta.ilearn.unand.ac.id/course/view.php?id=1328&sesskey=Ap6rqdOsvC&modchooser=off)y chooser off

Edit set[tin](https://faperta.ilearn.unand.ac.id/course/edit.php?id=1328)gs

Users

[Filt](https://faperta.ilearn.unand.ac.id/filter/manage.php?contextid=25168)ers

Reports

[G](https://faperta.ilearn.unand.ac.id/grade/report/index.php?id=1328)rades

Outco[m](https://faperta.ilearn.unand.ac.id/grade/edit/outcome/course.php?id=1328)es

**Badges** 

**[B](https://faperta.ilearn.unand.ac.id/backup/backup.php?id=1328)ackup** 

[R](https://faperta.ilearn.unand.ac.id/backup/restorefile.php?contextid=25168)estore

**L'explorer** 

 $\bigcirc$  [Reset](https://faperta.ilearn.unand.ac.id/course/reset.php?id=1328)

Ques[tio](https://faperta.ilearn.unand.ac.id/question/edit.php?courseid=1328)n bank

Switch role to...

My profile settin g s

## **Add a block**

Add...

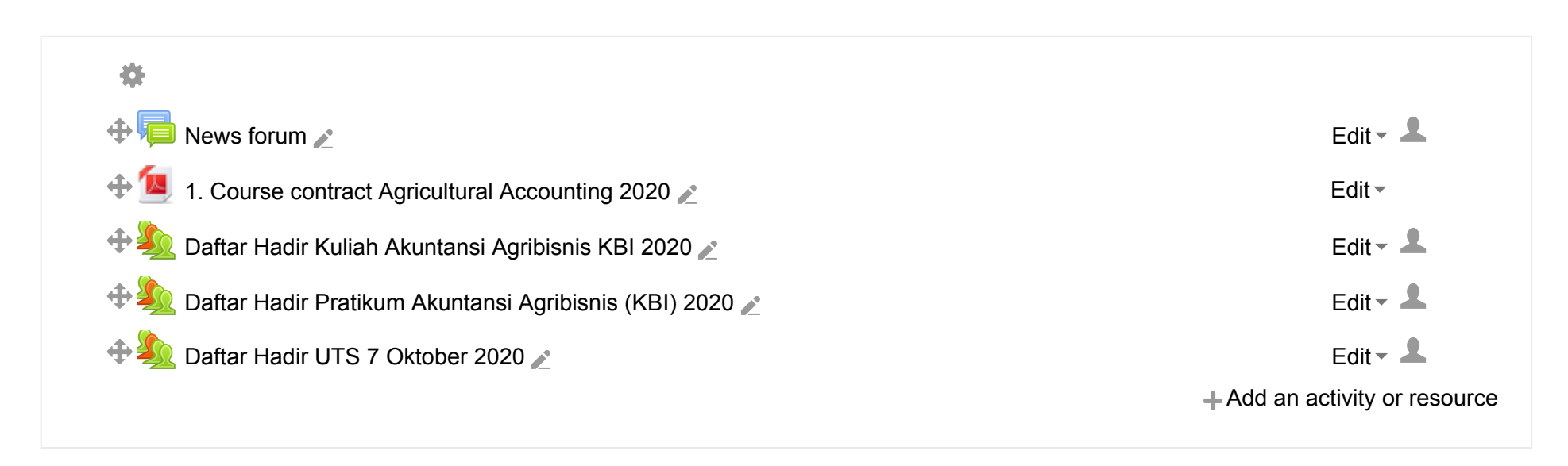

 $\checkmark$ 

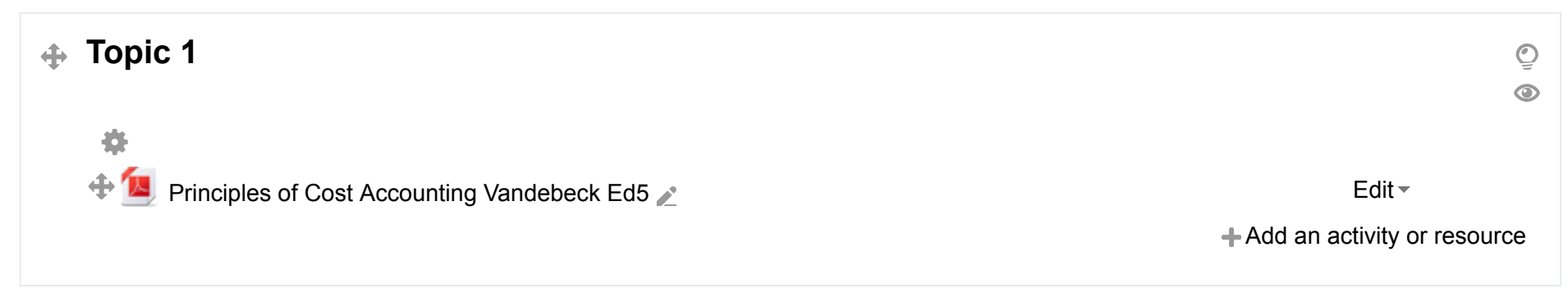

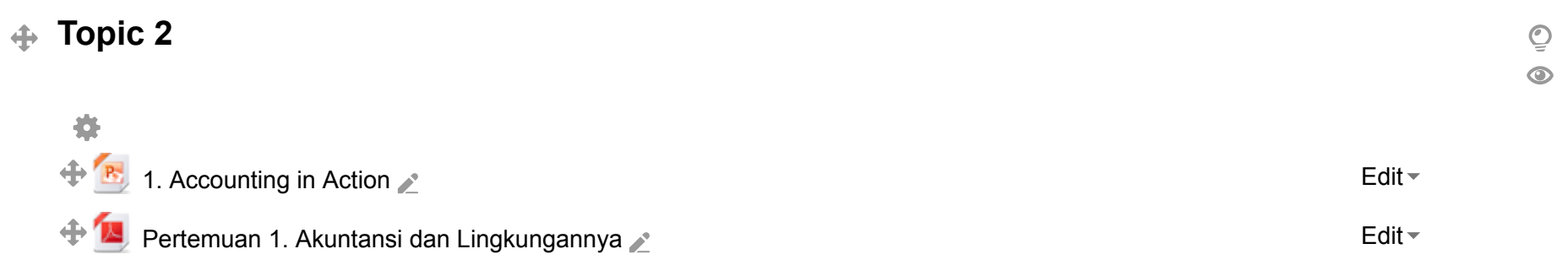

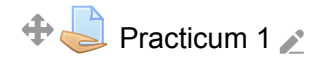

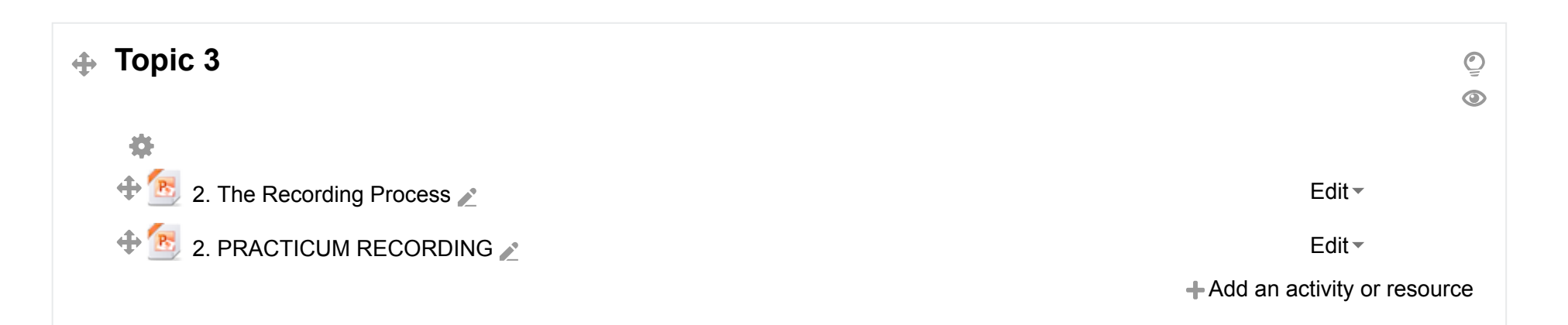

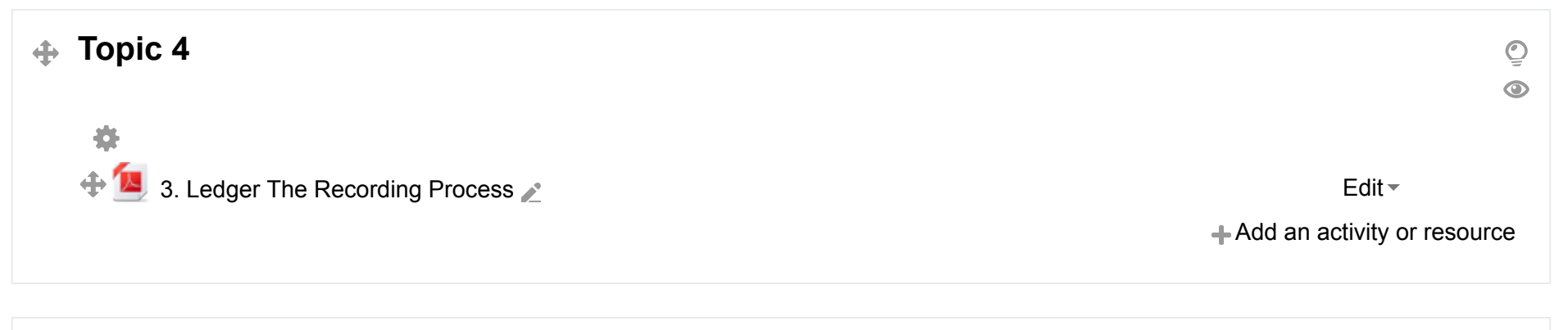

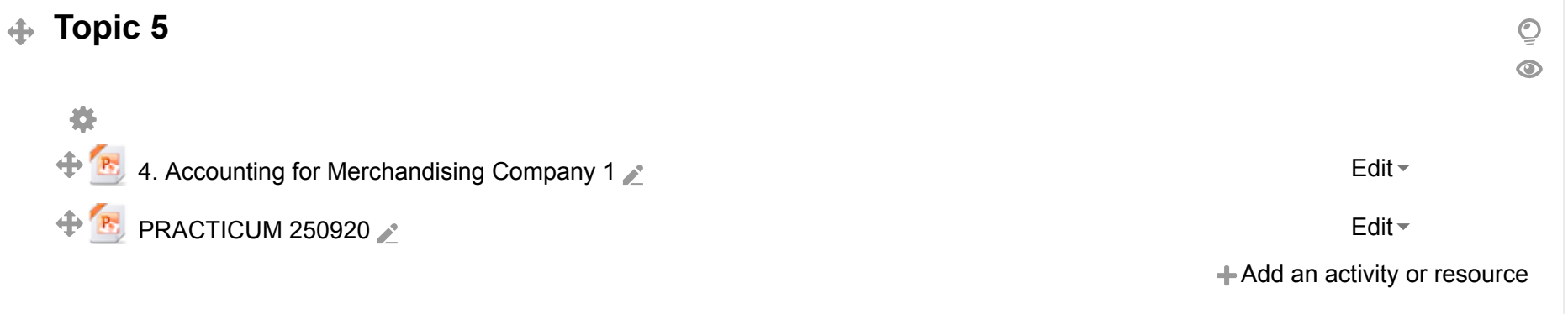

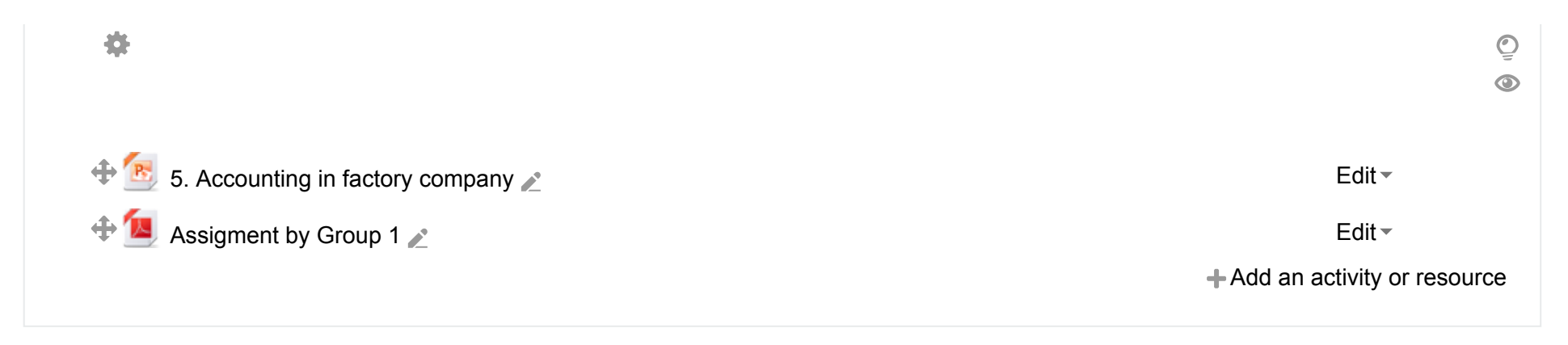

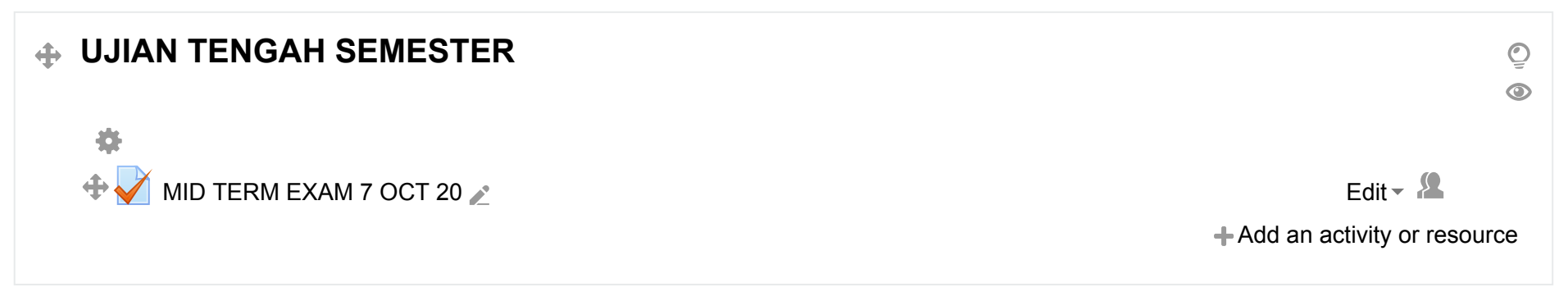

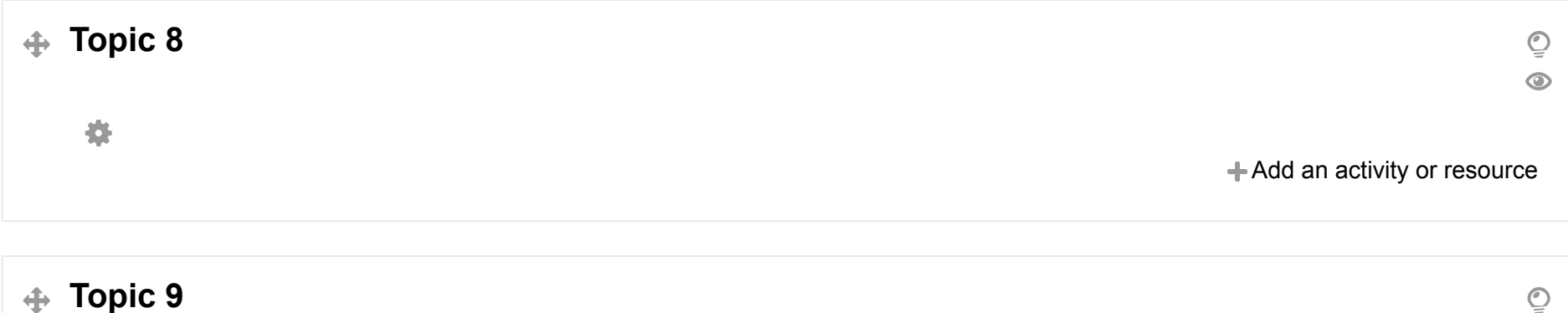

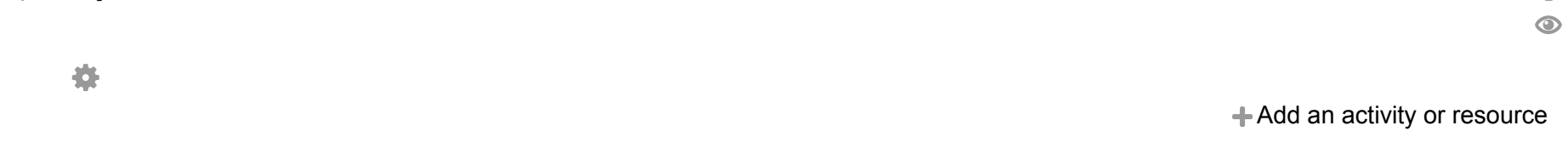

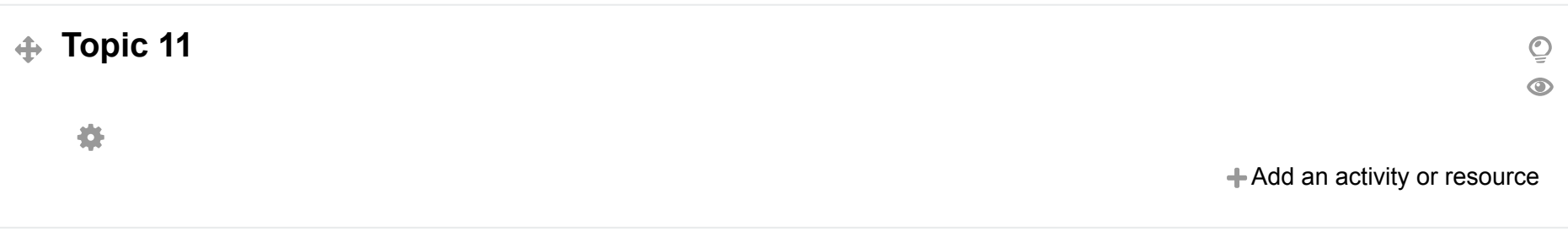

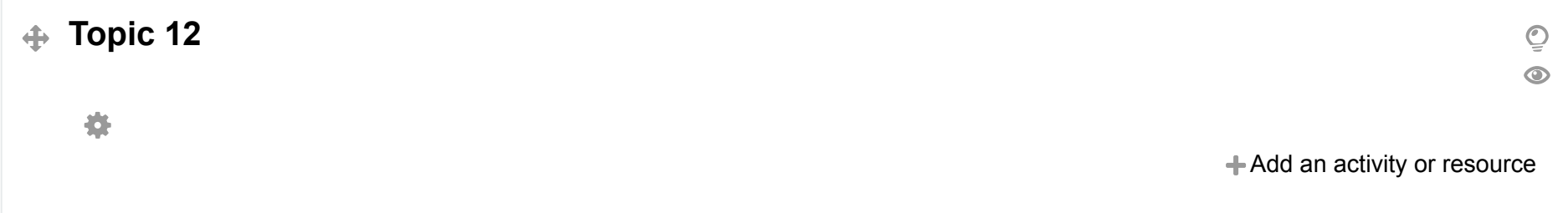

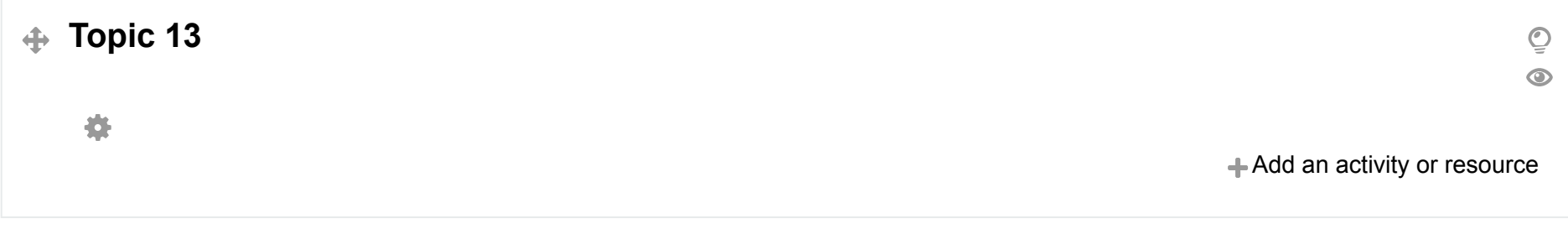

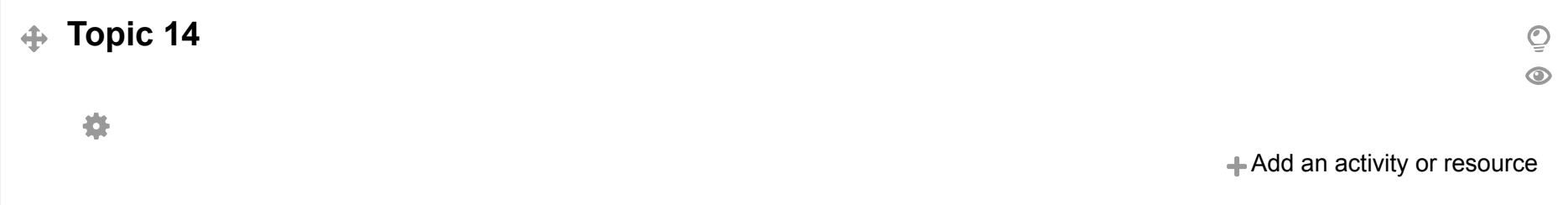

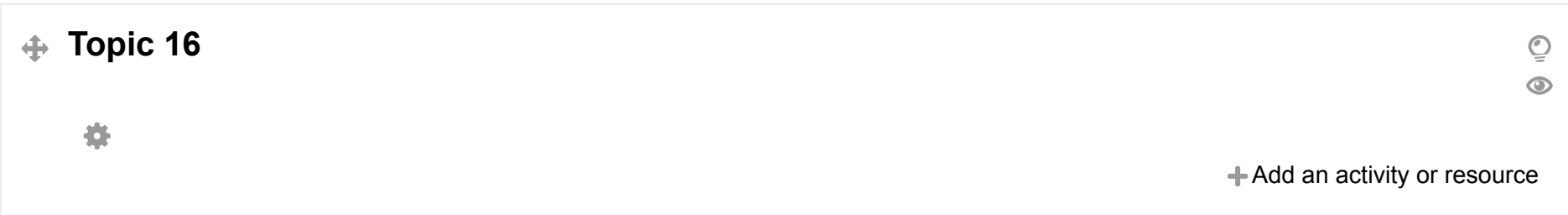

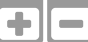

[Moodle](http://docs.moodle.org/28/en/course/view/topics) Docs for this page